## **Použite modifikovanej distribúcie Knoppix pri učení predmetu Vizualizácia**

Miloš Šrámek

#### **Prehľad**

- Niečo o vizualizácii a je učení
- Distribúcia Knoppix
- Modifikácia Knoppixu
- Ukážka

#### **Veľa čísel ...**

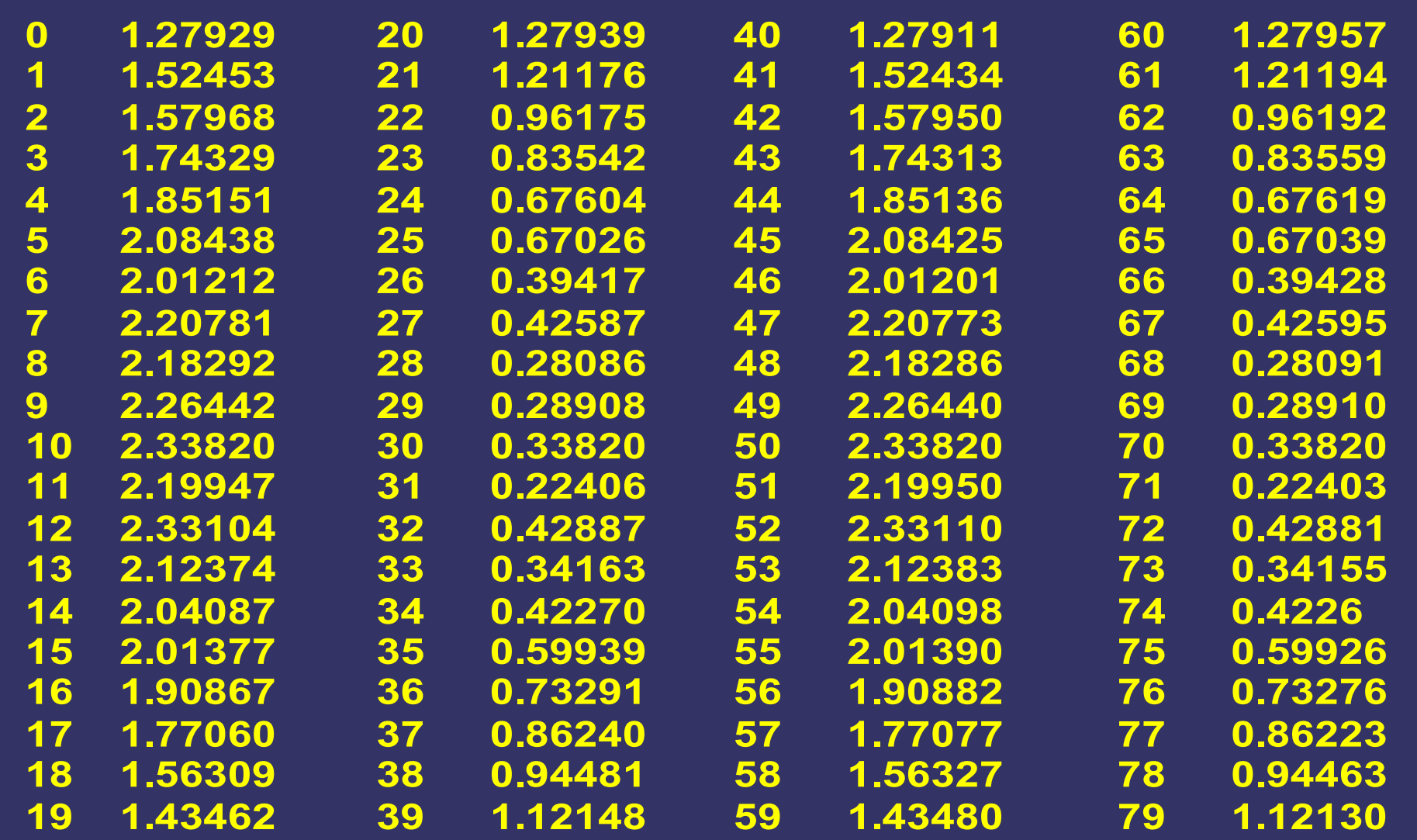

#### **Pomoc je ľahká**

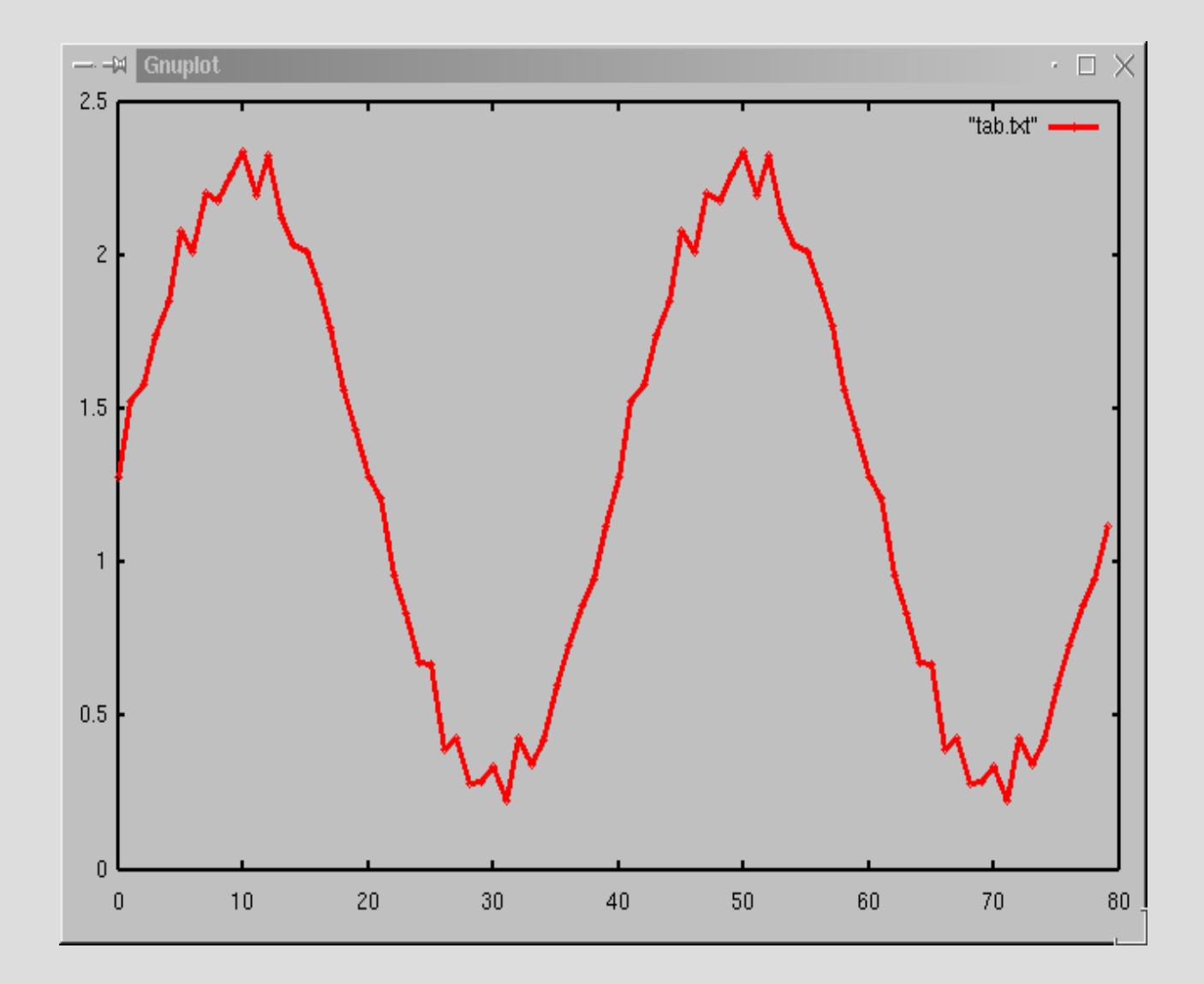

# **Čo je vizualizácia**

- Súbor techník pre vizuálnu prezentáciu dát
- Zdroje dát
	- Numerické simulácie, meranie, medicína, mikroskopia, astronómia...
- Typy dát
	- Jedno-, dvoj-, viacrozmerné, časové sekvencie
	- Skalárne, vektorové
	- Numerické, nenumerické

### **Vizualizácia dát v medicíne**

- Tomografické dáta
	- Detailné zobrazenie tela pacienta
	- Veľké množstvo dát: až 2000 snímok po 512x512 pixelov
- Potreba techník pre prezentáciu v zrozumiteľnej forme

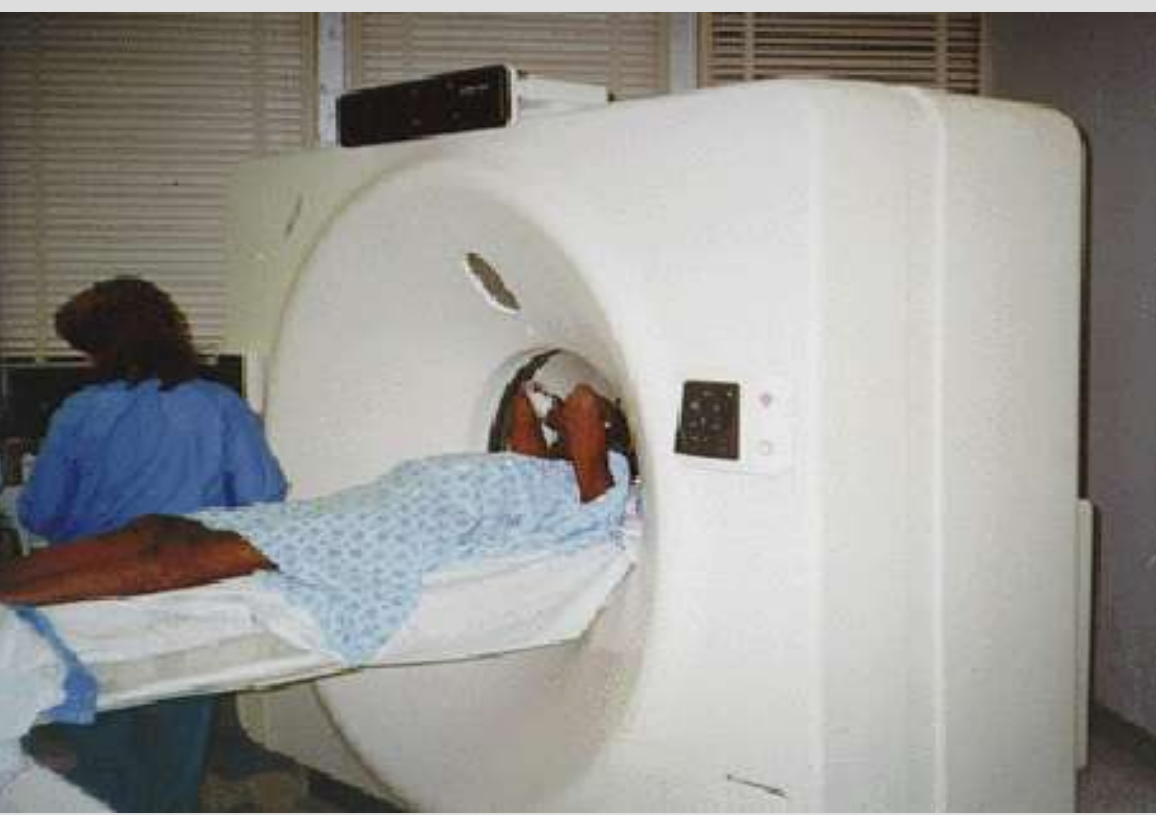

CT tomograf

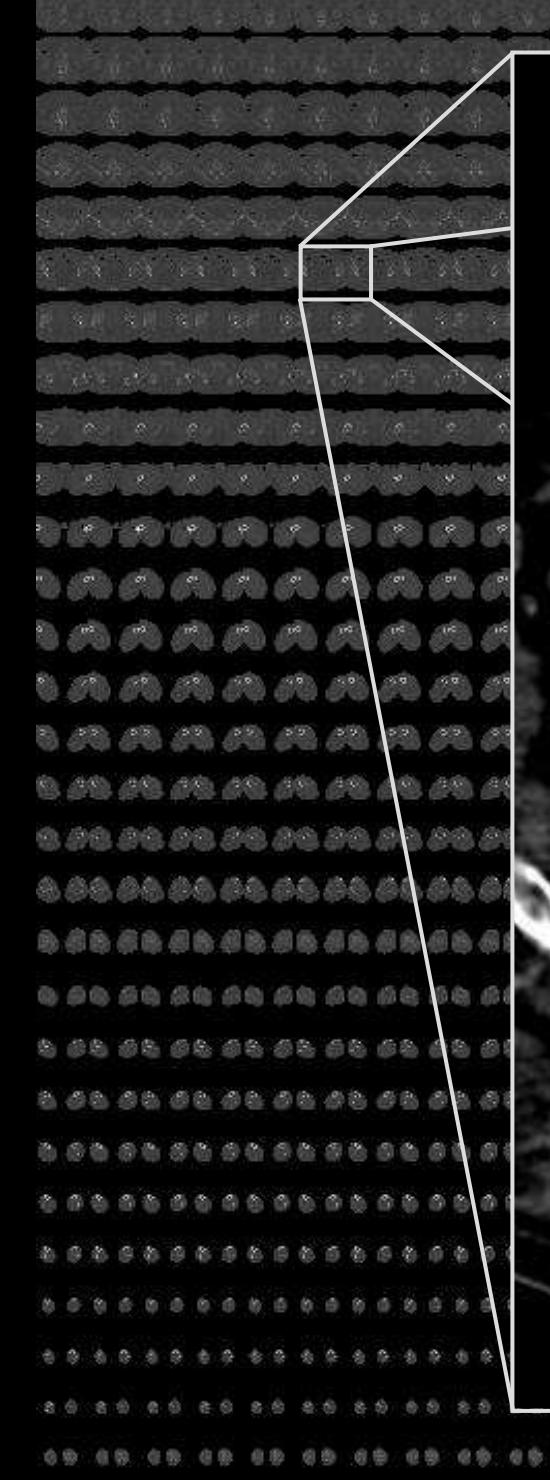

麻醉 磷脂 商品 商品 商品

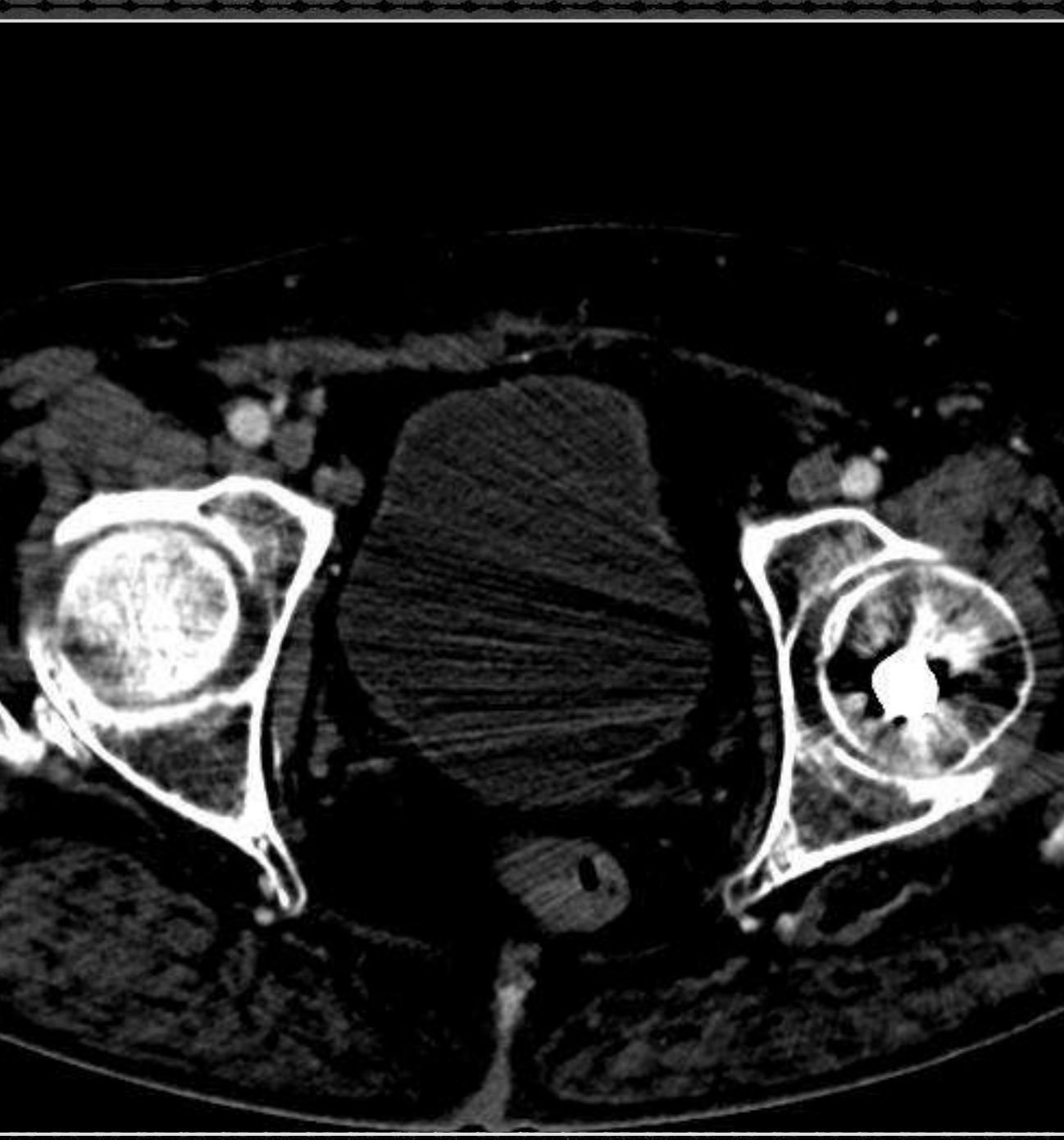

. Ja va za za z 3. 雪蝶 百樂 三紫 三紫 鸡 and a family of the state of  $\begin{array}{lllllllllll} \alpha & \alpha & \alpha & \alpha & \alpha \end{array}$ maaaaa **AAAAA** 0000000  $P_0$  $P_0$  $P_0$  $P_0$  $P_0$ 02 02 02 02 03 0 AS AS AS AS AS A ........... ........... ........... 5 5 5 6 5 6 6 6 6 6 . . . . . . . . . . ........... ...........  $0.8.0.8.0$ 

#### **Vizualizácia tomografických dát**

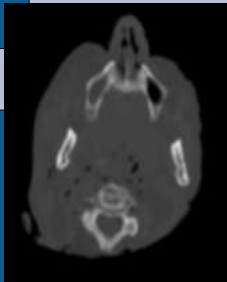

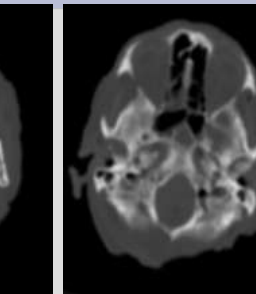

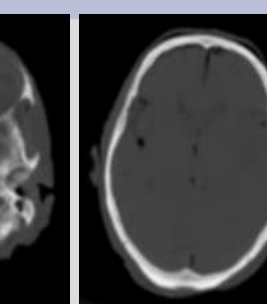

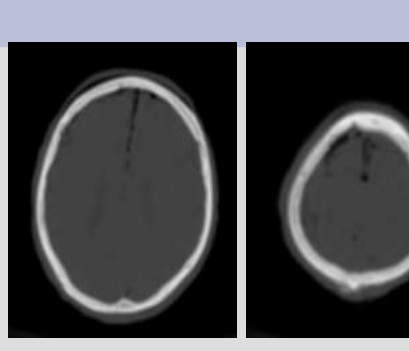

#### **3D Meranie**

**CT, MRI, USG, PET, SPECT**

**Zobrazovanie**

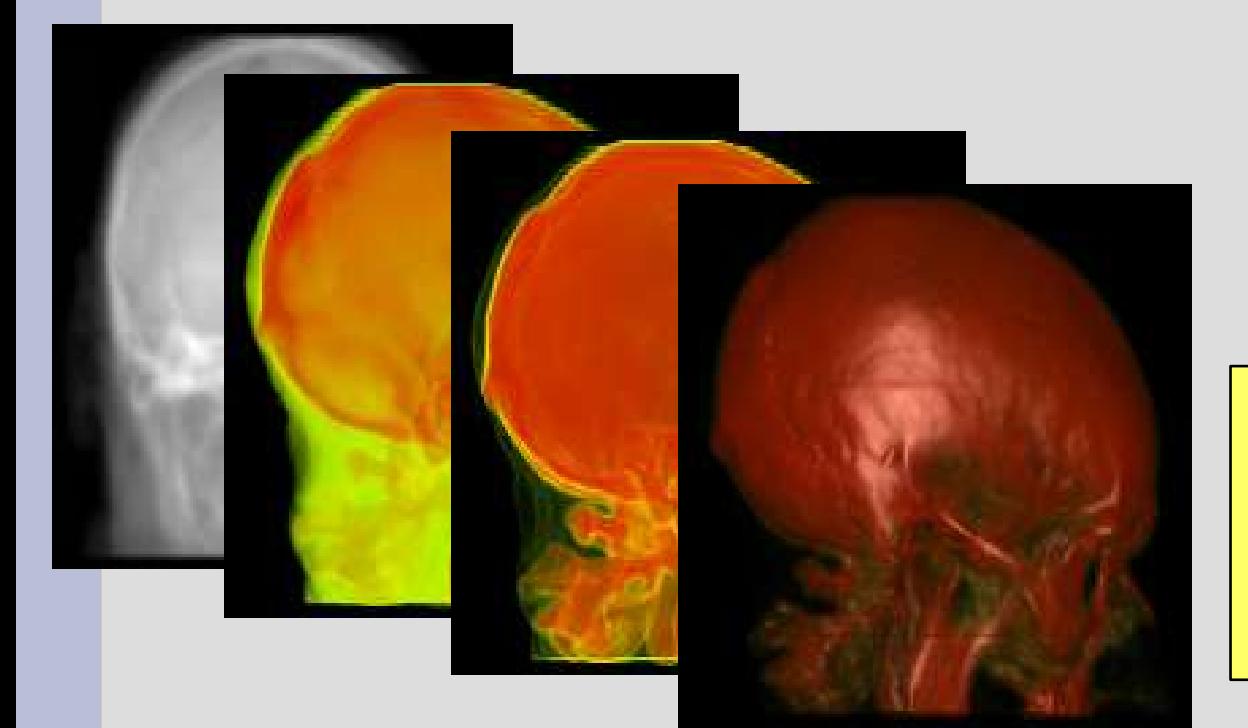

#### **Vizualizácia so segmentáciou**

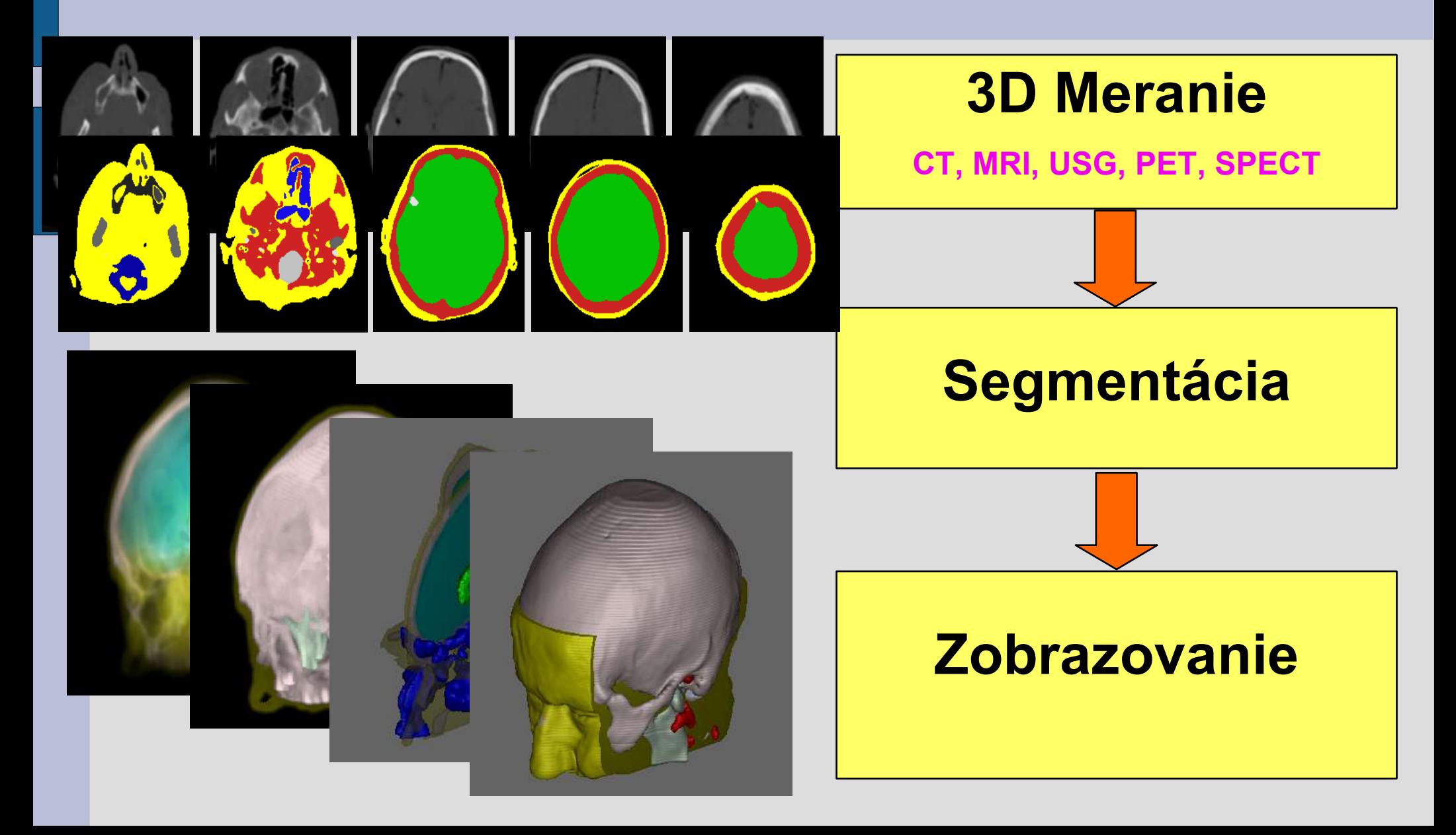

## **Vizualizácia ako vyučovací predmet**

- Interdisciplinárna oblasť
- Vyžaduje
	- vedomosti z počítačovej grafiky
	- programátorskú prax
- Lenže:
- Žiadne vizualizačné nástroje na FMFI UK pre študentov prístupné nie sú

#### Riešenie:

• Modifikované Live CD Knoppix

## **'Pridaná hodnota' na CD: f3d**

- f3d (Format 3 Dimensional)
	- formát pre ukladanie trojrozmerných dát do súborov
	- Knižnice pre spracovanie 3D dát
	- Programy pre spracovanie 3D dát (príkazový riadok)
	- Pomocné programy, vizualizácia
- Zadania pre študentov
	- Jednoduché programátorské úlohy s použitím f3d knižníc

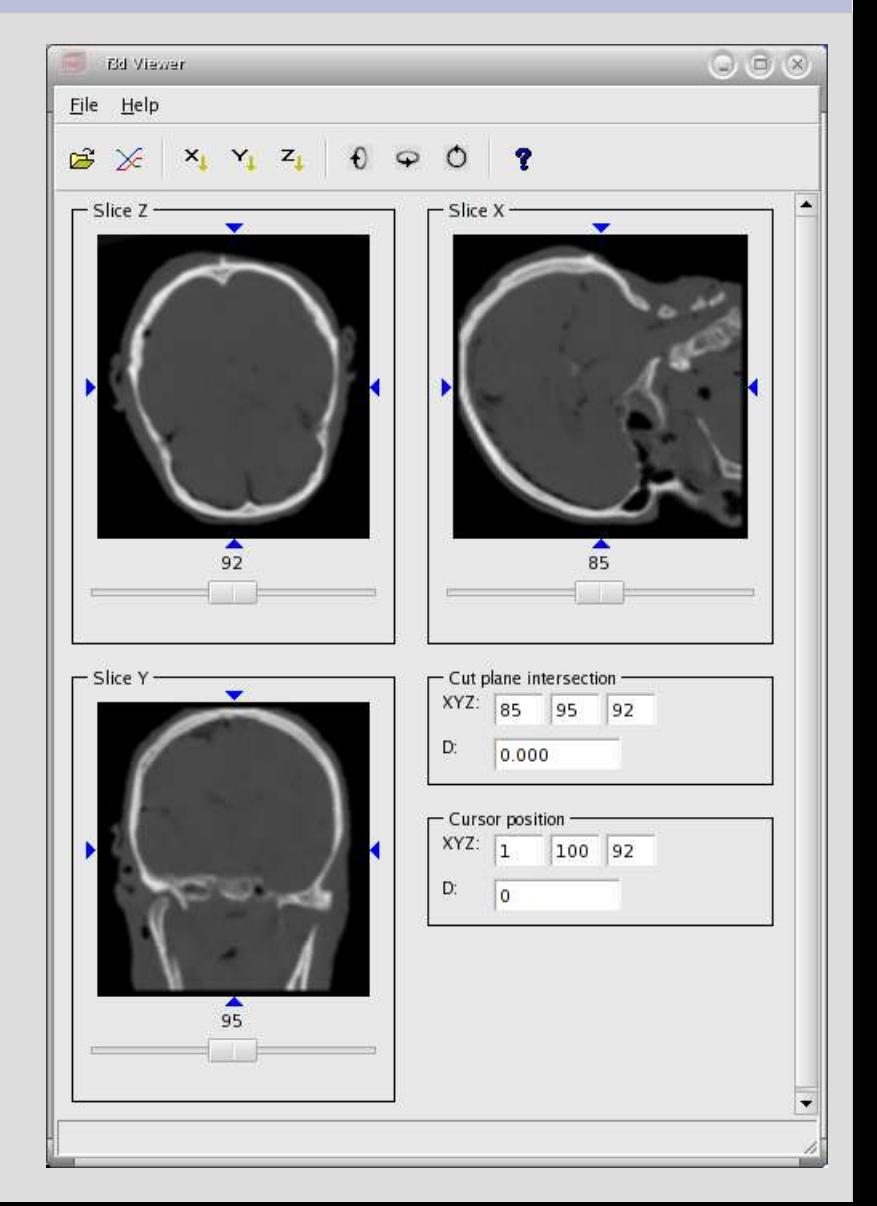

## **Live Distribúcia Knoppix**

- Zavádza sa priamo z CD, bez inštalácie
- Komprimovaný súborový systém – Až 2GB softvéru na CD (modul cloop)
- Možnosť ukladať dáta na pevný disk, USB – UnionFS, Spojenie RO a RW dát

# **Štruktúra CD s Knoppixom**

- Bežné dátové CD (ISO9660)
	- Čitateľné bez zavedenia (napr. uvítacia www stránka)
	- Jeden zo súborov (cca 700 MB) je komprimovaný súborový systém Knoppixu (v súbore /KNOPPIX/KNOPPIX)

(DEMO)

#### **Modifikácia CD**

- Pripojenie ISO súboru CD (príkaz mount...) – Nie je priamo modifikovateľný, preto
- Kopírovanie obsahu do pomocného katalógu (príkaz cp...)
- Samotná modifikácia
	- Vlastné CD (jednoduché kopírovanie)
	- Súborový systém Knoppixu zložitejšie
- Vytvorenie nového ISO súboru (príkaz mkisofs...)
- Napálenie, spustenie

#### **Modifikácia CD**

- Pripojenie ISO súboru CD (príkaz mount...) – Nie je priamo modifikovateľný, preto
- Kopírovanie obsahu do pomocného katalógu (príkaz cp...)
- Samotná modifikácia
	- Vlastné CD (jednoduché kopírovanie)
	- Súborový systém Knoppixu zložitejšie
- Vytvorenie nového zavádzateľného ISO obrazu (príkaz mkisofs...)
- Napálenie, spustenie

### **Modifikácia pomocou programu 'make'**

- · make je určený hlavne na kompiláciu programov
- Umožňuje jednoduchú interakciu na príkazovom riadku
- Príkazy pre make: v súbore Makefile
- Príklady:
	- make import pripojí iso obraz CD, dekomprimuje ho a pripraví na modifikáciu
	- make export vytvorí obraz nového zavádzateľného CD
- Detaily: pozri príspevok

### **Kompresia a dekompresia**

- Dva programčeky z balíčka cloop
	- extract\_compressed\_fs
	- create\_compressed\_fs
- Viac na
	- <http://www.knoppix.net/wiki/Cloop>

## **Modifikácia knoppixovského súborového systému**

#### Súbor /KNOPPIX/KNOPPIX na CD • Komprimovaný ISO9660 obraz

#### 1) Dekompresia

- extract\_compressed\_fs
- 2) Modifikácia
	- Pripojenie pomocou mount
	- Kopírovanie obsahu do pomocného katalógu
	- Vlastná modifikácia
	- Vytvorenie nového ISO obrazu (mkisofs)
- 3) Kompresia
	- create\_compressed\_fs

# **Vlastná modifikácia (1)**

- $\bullet$  Jednoducho použitím príkazov cp, rm, mv
- Lepšie: príkaz chroot
	- plné ovládnutie systému
	- Možno použiť dpkg, apt-get, … ak treba odobrať alebo pridať balíčky so SW
- Prečo odoberať?
	- $-$  CD je plné až "po okraj", pre nový obsah treba vytvoriť priestor

# **Vlastná modifikácia (2)**

- Chroot:
	- make attach
- Nájdenie najväčších balíkov:
	- dpkg-query -W --showformat='\${Installed-Size} \${Package}\n' | sort -n
- Odoberanie
	- Apt-get remove meno\_balika
- Pridávanie
	- Apt-get install meno\_balika

#### (demo)

#### **Záver**

- Študenti CD používajú, nesťažujú sa
- Popísaný postup možno použiť všeobecne

#### Ďakujem za pozornosť